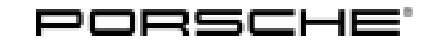

# Technical Information Service

157/23ENU WPN7 2

### **WPN7 - Re-Programming DME Control Unit (Workshop Campaign)**

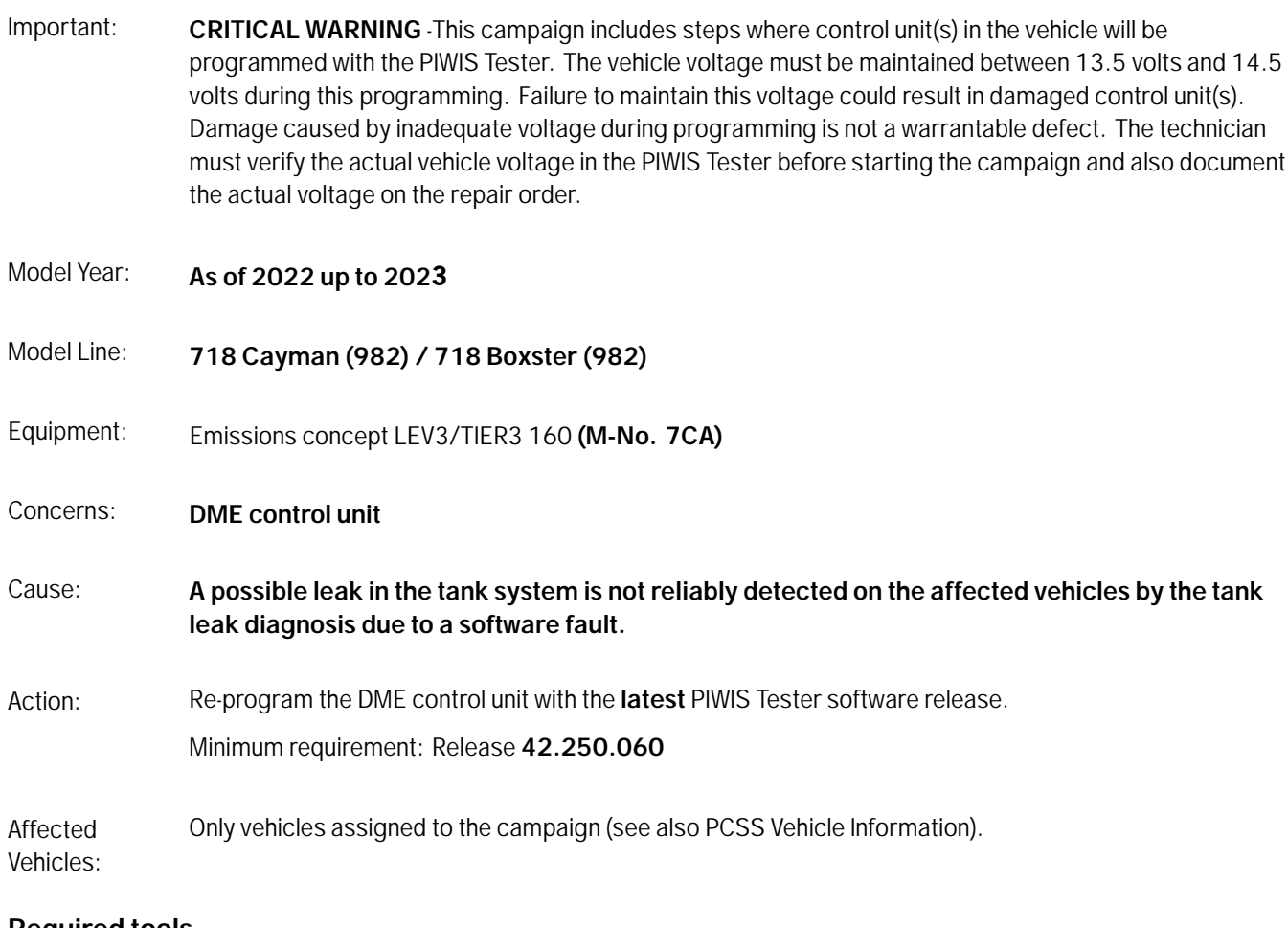

#### **Required tools**

- Tools: **P90999 PIWIS Tester 4**
	- Battery charger with a current rating of **at least 90 A** and a **current and voltage-controlled charge map** for lithium starter batteries, e.g. **VAS 5908 battery charger 90A**

#### **Re-programming DME control unit**

Work Procedure: 1 The basic procedure for control unit programming is described in the Workshop Manual  $\Rightarrow$ *Workshop Manual 'Basic instructions and procedure for control unit programming using the PIWIS Tester'*.

> **For specific information on control unit programming during this campaign, see the table below.**

### Technical Information

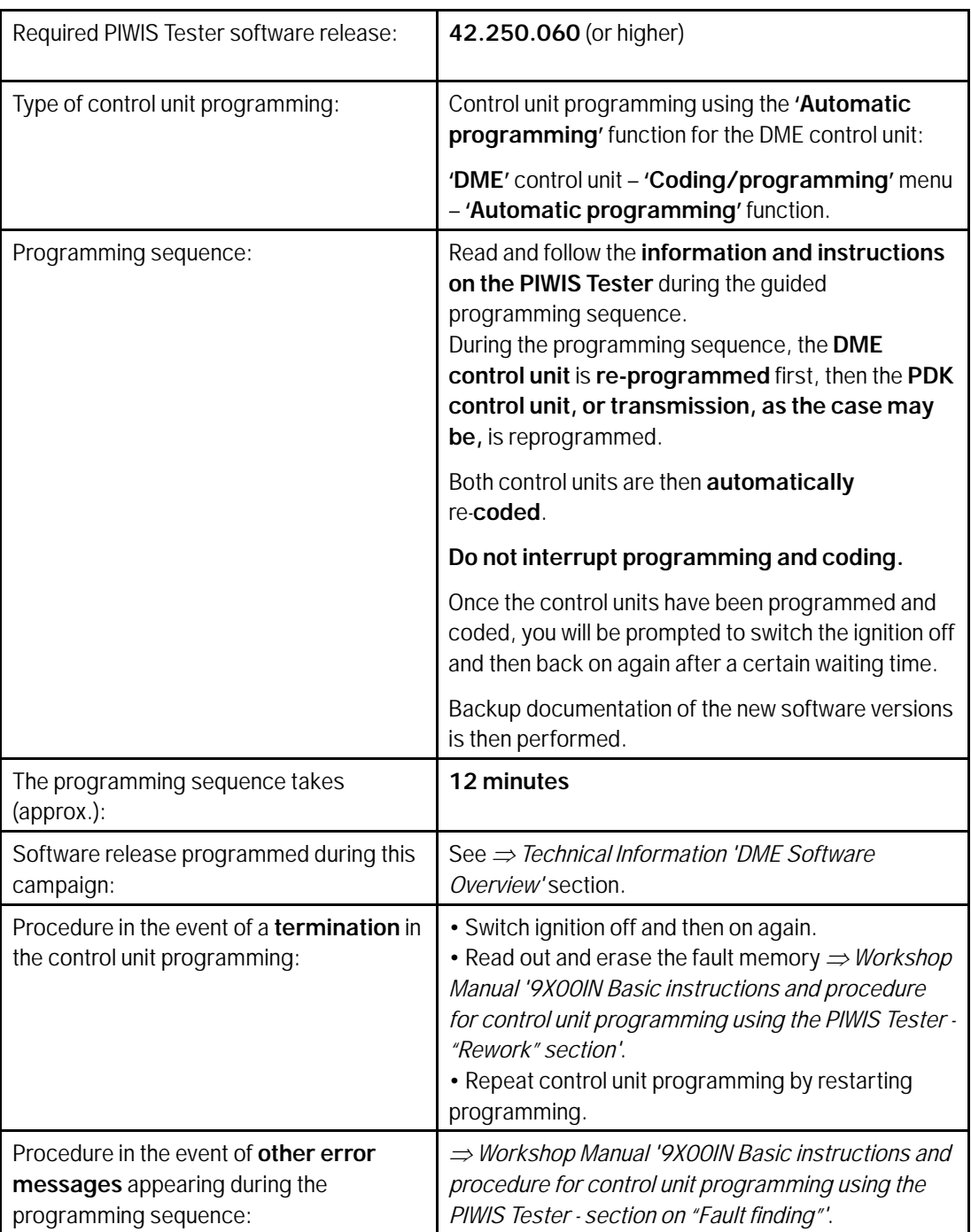

- 2 Perform throttle valve adaptation.
	- 2.1 In the **Overview**, select the **DME** control unit.
	- 2.2 Select **Service/repairs**. Press •F12" to continue.
- <span id="page-2-0"></span>2.3 **Adaptations** must be selected. Press •F12" to continue.
- 2.4 Perform throttle valve adaptation. Press •F12" to continue.
- 2.5 Adapt function. Press •F8" to start.
- 2.6 Perform adaptation according to menu quidance. End adaptation with •F8".
- 3 Read out and delete fault memories of all control units.
	- 3.1 In the control unit selection ('Overview menu') press •F7" to call up the Additional menu.
	- 3.2 Select the function "Read all fault memories and delete if necessary" and press •F12" ('Next') to confirm.
- 4 End the diagnostic application. Switch off ignition. Disconnect Tester from vehicle.
- 5 Switch off and disconnect the battery charger.
- 6 Attach **Recall Proof of Completion label** to the front lid **(California Porsche Centers only)**. **Instructions for attaching labels**
	- Surfaces on which you intend to attach the label must be clean, dry and free from grease and oil residues.
	- Before attaching the label, clean the surfaces using a suitable cleaning agent and a clean, grease-free and lint-free cloth.
	- This label must not be affixed over existing label.
	- Attach label only at the specified positions.
	- 6.1 Fill out the Recall Proof of Completion label *Recall Proof of Completion Label* fully and correctly. This includes the recall code "**WPN7**", your Porsche Center code and the repair date.
	- 6.2 Clean the surface in the lower area on the front lid at the left-hand side in direction of travel at which the Recall Proof of Completion label must be attached *Proof of Completion Label: specified position (Exemplary illustration — 718 (982) position accordingly)* **-arrow-** using a suitable cleaning agent and a clean, grease-free and lint-free cloth.

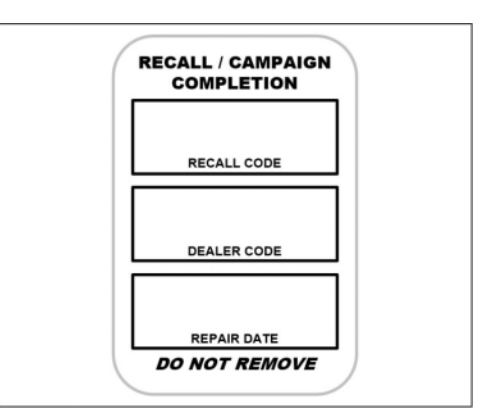

*Recall Proof of Completion Label*

- 6.3 Affix Recall Proof of Completion label in the lower area of the front lid at the lefthand side in direction of travel *[Proof of Completion](#page-2-0) Label: specifi[ed position \(Exemplary illus](#page-2-0)[tration — 718 \(982\) position accordingly\)](#page-2-0)* **[-arrow-](#page-2-0)**.
- 6.4 Close front lid.
- 7 Enter the campaign in the Warranty and Maintenance logbook.

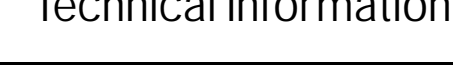

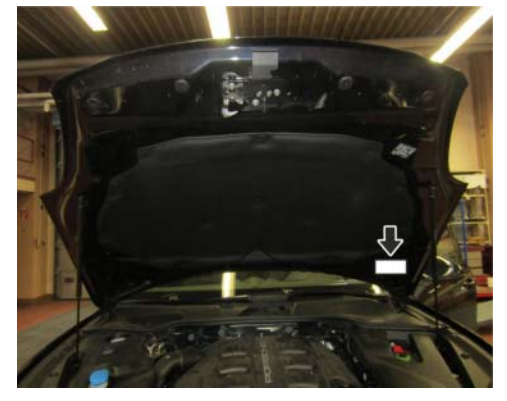

*Proof of Completion Label: specified position (Exemplary illustration — 718 (982) position accordingly)*

#### **DME Software Overview**

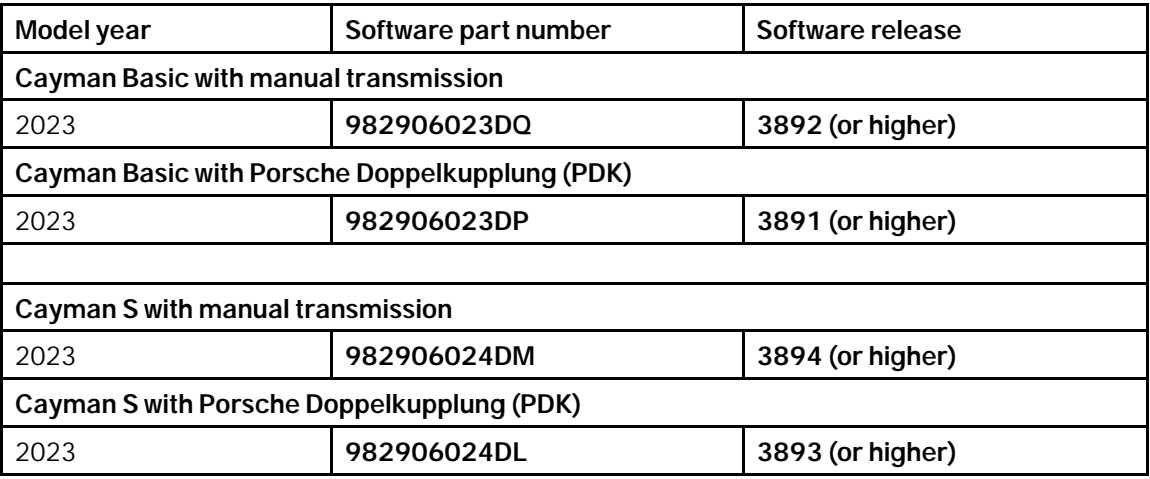

#### **Warranty processing**

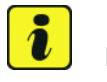

#### **Information**

The specified labor time was determined specifically for carrying out this campaign and includes all necessary preliminary work and rework. The labor time may differ from the labor times published in the Labor Operation List in PCSS.

## Dec 20, 2023<br>Page 4 of 5 **AfterSales**

#### Scope 1: **Re-programming DME control unit**

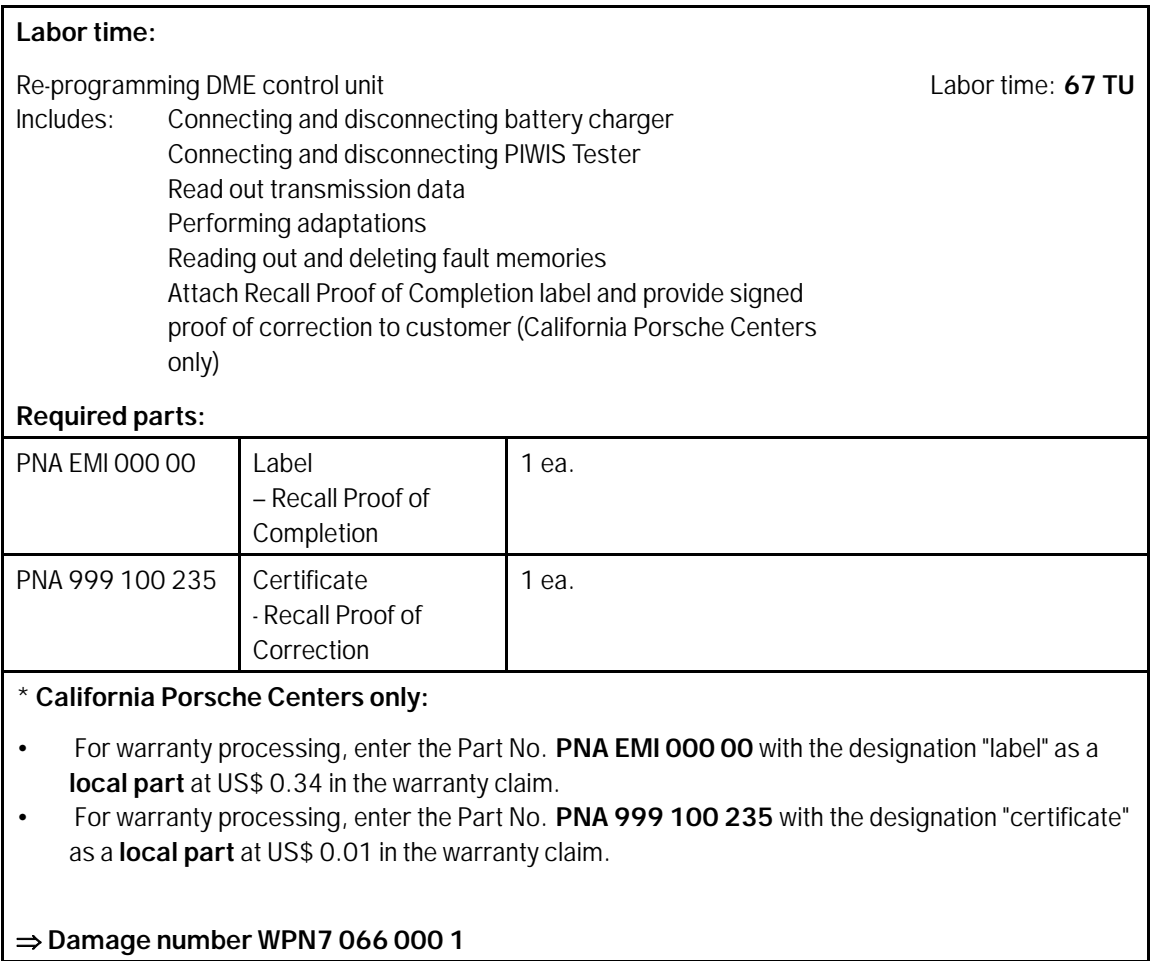

**Important Notice:** Technical Bulletins issued by Porsche Cars North America, Inc. are intended only for use by professional automotive technicians who have attended Porsche service training courses. They are written to inform those technicians of conditions that may occur on some Porsche vehicles, or to provide information that could assist in the proper servicing of a vehicle. Porsche special tools may be necessary in order to perform certain operations identified in these bulletins. Use of tools and procedures other than those Porsche recommends in these bulletins may be detrimental to the safe operation of your vehicle, and may endanger the people working on it. Properly trained Porsche technicians have the equipment, tools, safety instructions, and know-how to do the job properly and safely. Part numbers listed in these bulletins are for reference only. The work procedures updated electronically in the Porsche PIWIS diagnostic and testing device take precedence and, in the event of a<br>discrepancy, the w

© 2023 Porsche Cars North America, Inc.

**AfterSales** Dec 20, 2023